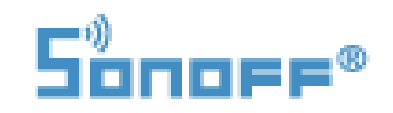

## **CHYTRÁ WIFI ZÁSUVKA**

US

Model: Sonoff S20

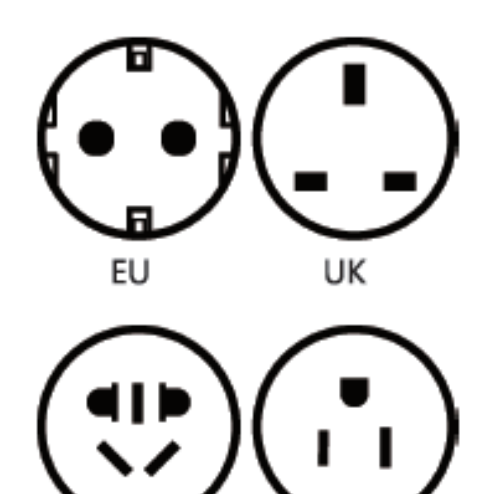

AU/CN

Parametry:

Napájecí napětí: 90-250V AC 50/60Hz

Výstupní napětí: 90-250V AC 50/60Hz

Max. zátěž: 220V 16A

WiFi standard: 2.4 GHz b/g/n

## Před použitím se ujistěte, že:

- váš smartphone nebo tablet je připojený k 2.4 GHz WiFi s internetem
- jste zadali správné heslo pro WiFi
- váš smartphone nebo tablet mají přístup do App Store nebo Google Play
- váš router umožňuje MAC

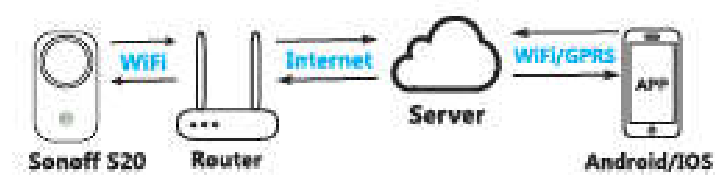

On/Off LED / WiFi LED Červená nebo modrá: Zásuvka je zapnutá. Rychle blikající zelená: SoftAP párování Zelená: Online ovládání Párovací tlačítko / ruční spínač Zmáčkněte pro zapnutí / ത vypnutí Pro spárování SoftAP zmáčkněte a 7 s podržte Stiskněte jedno stis. z tlačítek a držte 7 s,  $6.8^{\circ}$ dokud se WiFi LED zeleně nerozbliká. Klepněte na  $\bigoplus$  v aplikaci EWelink.

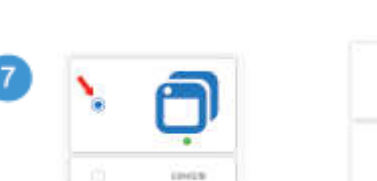

## UŽIVATELSKÝ MANUÁL

Začněte v aplikaci EWelink.

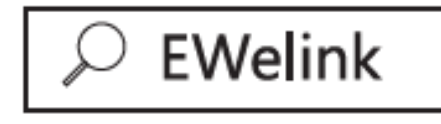

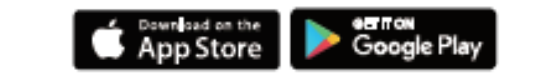

- Vytvořte si EWelink účet.  $\bullet$
- Pokud už EWelink účet máte, přihlaste se do něj.

Pro Android vyberte první Pro iOS vyberte párovací metodu možnost. podle blikajícího LED.

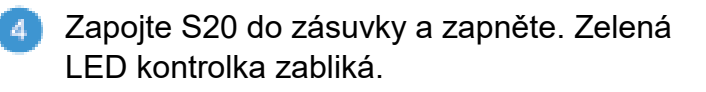

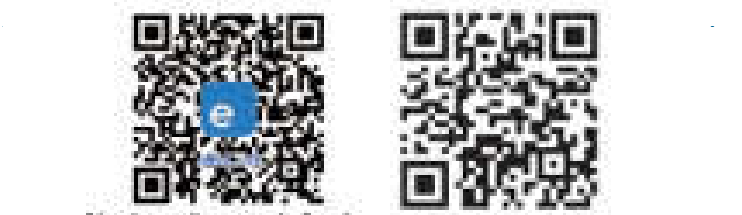

kimaticamati detailmho manuálu.

- Vložte WiFi SSID a heslo.
- Pro dokončení své zařízení pojmenujte.
- Pokud WiFi LED svítí, zařízení je online. Můžete začít s ovládáním.

## Q: Proč se zařízení v aplikaci zobrazuje jako offline?

A: Nově přidané zařízení potřebuje 1 min pro připojení k WiFi a internetu. Pokud zůstává offline déle, zkontrolujte stav WiFi LED:

WiFi LED blikne zeleně každou vteřinu: Zařízení se nepřipojilo k WiFi:

- 1) Možná jste zadali špatné heslo k WiFi.
- 2) Sonoff je moc daleko od routeru a WiFi signál je moc slabý. Přibližte zařízení k routeru.

WiFi LED blikne zeleně dvakrát každou vteřinu: Zařízení Sonoff se připojilo k WiFi, ale připojení k serveru bylo neúspěšné. Zkontrolujte vaše připojení k síti.

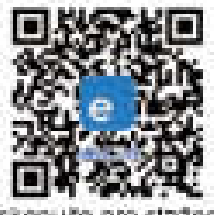

Naskenulle oro staženi bezolatné Előfalink aplikace: